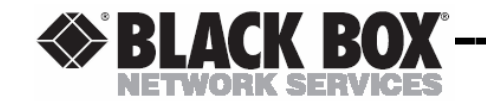

**MARCH 2005 AC180A AC182A**

**AC180A 8 Input x 8 Output Composite Video Matrix Switch with Audio**

**AC182A 8 Input x 8 Output S-Video Matrix Switch with Audio**

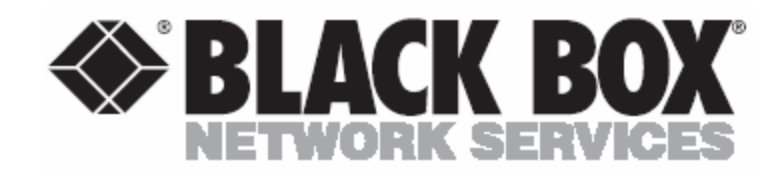

© Copyright 1993. Black Box Corporation. All rights reserved.

1000 Park Drive • Lawrence, PA 15055-1018 • 724-746-5500 • Fax 724-746-0746

**CUSTOMER SUPPORT INFORMATION** Order **toll-free** in the U.S.: **877-877-BBOX** (outside U.S. call **724-746-5500** FREE technical support, 24 hours a day, 7 days a week: Call **724-746-5500** or fax **724-746-0746** Mail order: **Black Box Corporation**, 1000 Park Drive, Lawrence, PA 15055-1018 Web site: **www.blackbox.com ·** E-mail: **info@blackbox.com**

\_\_\_\_\_\_\_\_\_\_\_\_

## **Contents**

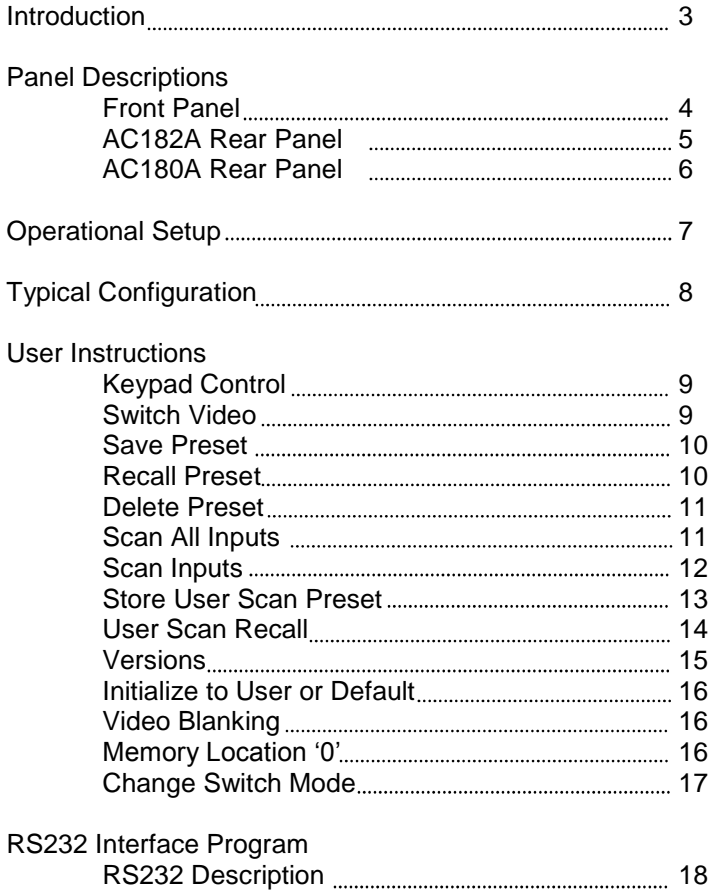

RS232 Commands 18 RS232 Messages 24 RS232 Control from a PC, Example ............................. 27

AC180A 28 AC182A 29

### **Notes**

General Specifications

## **General Specifications (8x8) (Audio)**

INPUT:

Signal: Stereo Analog, Balanced or Unbalanced Connectors: (8) 3.50 mm, 5 Position Terminal Block 20K Ohms / Balanced Frequency Response: 20 Hz to 20 KHz Nominal Signal Level: +4 dBu / Balanced Maximum Signal Level: +18 dBu / Balanced

### OUTPUT:

Signal: Stereo Analog, Balanced or Unbalanced Connectors: (8) 3.50 mm, 5 Position Terminal Block Audio Impedance: 20K Ohms / Balanced Frequency Response: 20 Hz to 20 KHz Nominal Signal Level: +4 dBu / Balanced Maximum Signal Level: +18 dBu / Balanced

### **Trademarks**

**TRADEMARKS USED IN THIS MANUAL**

**Any trademarks mentioned in this manual are acknowledged to be the property of the trademark owners.**

### **AC180A**

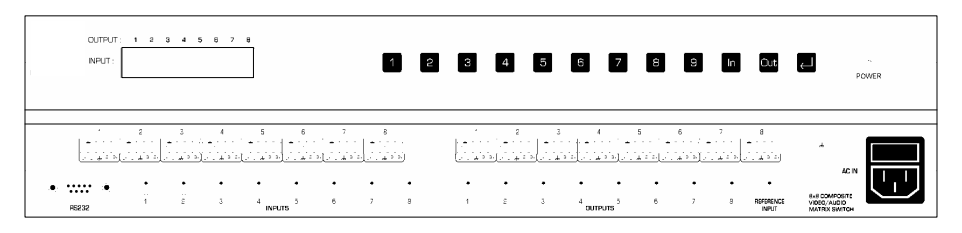

#### **AC182A**

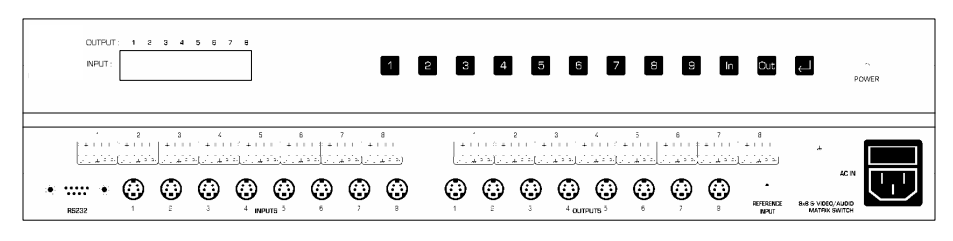

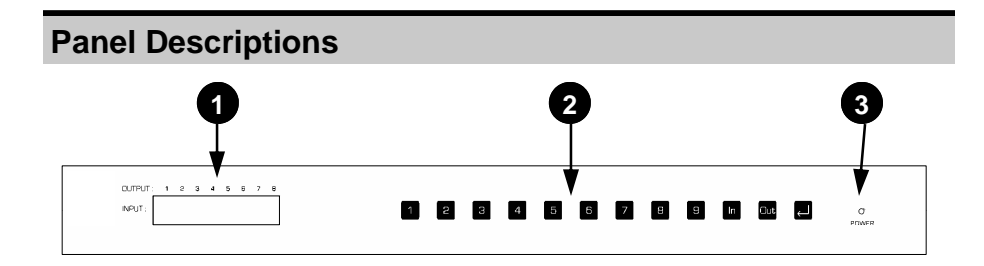

*FRONT PANEL LAYOUT*

- **1. LCD DISPLAY MODULE:** Displays what input is connected to each output and pertinent information.
- **2. FRONT PANEL KEYPAD:** The 12 button keypad is used for switching and programming the unit.
- **3. POWER ON:** The LED illuminates green when power is applied to the unit.

#### **General Specifications (8x8) (Video)**

## **AC182A**

#### **8 INPUT, 8 OUTPUT S-VIDEO MATRIX SWITCH**

#### INPUT:

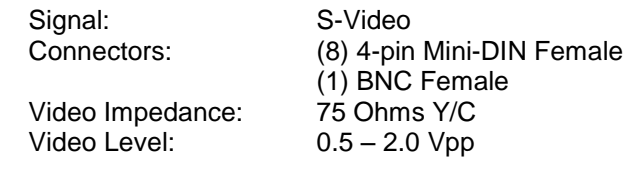

### OUTPUT:

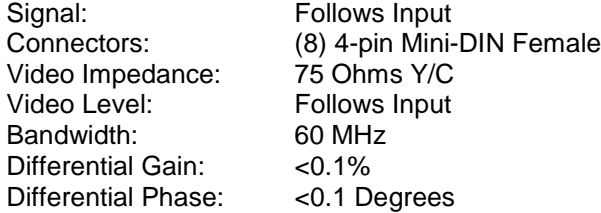

#### CONTROL:

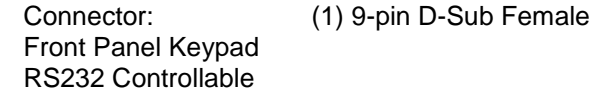

# DISPLAYS:

Power On Indicator LCD Display Module

### **PHYSICAL SPECIFICATIONS**

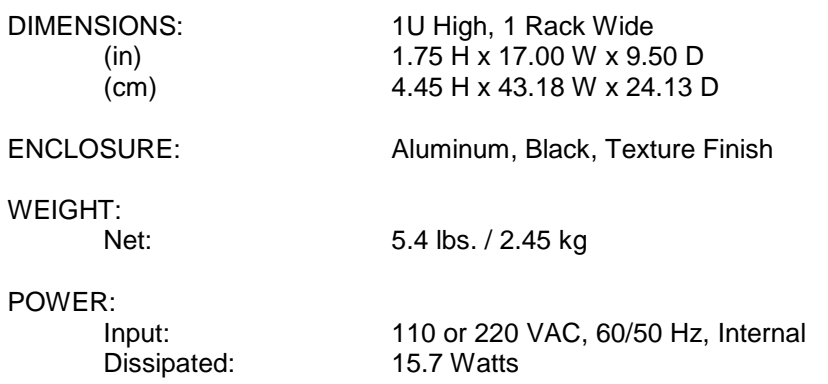

### **General Specifications (8x8) (Video)**

#### **AC180A 8 INPUT, 8 OUTPUT COMPOSITE VIDEO MATRIX SWITCH**

#### INPUT:

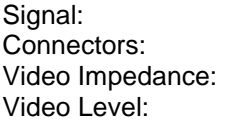

Composite Video (9) BNC Female 75 Ohms  $0.5 - 2.0$  Vpp

#### OUTPUT:

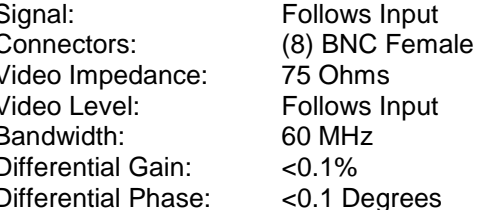

### CONTROL:

Connector: (1) 9-pin D-Sub Female Front Panel Keypad RS232 Controllable

#### DISPLAYS:

Power On Indicator LCD Display Module

#### **PHYSICAL SPECIFICATIONS**

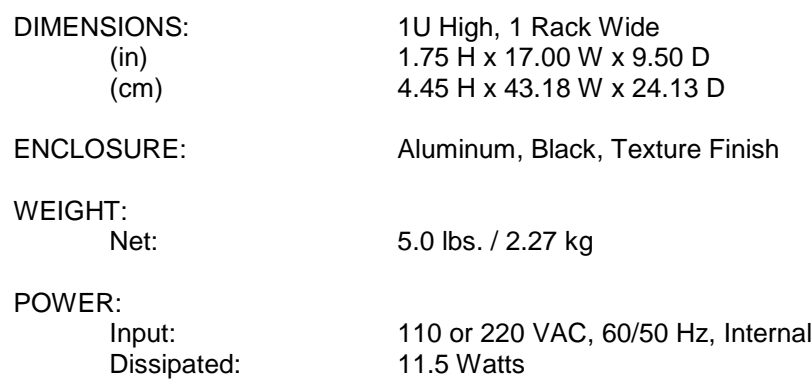

#### **Panel Descriptions 1 2 4 3 5 6 7 8**ال المعامليّة عن المعامليّة عن المعامليّة عن المعامليّة عن المعامليّة عن المعامليّة عن المعامليّة عن<br>المعامليّة عن المعامليّة عن المعامليّة عن المعامليّة عن المعامليّة عن المعامليّة عن المعامليّة عن المعامليّة ع **DOWNSON** ويورداه ويورداه ويو しゅうがいしゅう  $\begin{array}{ccccc} \circ & \circ & \circ & \circ & \circ & \circ \end{array}$  $\begin{array}{cccccccccccccc} \cdot & \dots & \cdot & \circ & \circ & \circ & \circ & \circ & \circ & \circ & \circ \end{array}$

#### *AC182A REAR PANEL LAYOUT*

- **1. RS232 INPUT:** DB-9 connector provided for controlling the unit using RS232 commands.
- **2. VIDEO INPUTS:** Eight 4-pin mini-din female connectors provided to connect to video sources.
- **3. VIDEO OUTPUTS:** Eight 4-pin mini-din female connectors provided to connect to a video displays.
- **4. AUDIO INPUTS:** Eight 3.50 mm 5 position terminal block connectors provided to connect to audio sources.
- **5. AUDIO OUTPUTS:** Eight 3.50 mm 5 position terminal block connectors provided to connect to audio amplifiers.
- **6. REFERENCE INPUT:** Provided for synchronized switching during the reference input sync pulse.
- **7. CHASSIS GROUND:** A tapped hole and a 4-40 screw is provided for chassis grounding purposes. If the grounding integrity of the rack screws is questionable, connect a wire from this screw to earth ground.
- **8. AC IN:** Power inlet accepts 110 VAC or 220 VAC, an internal voltage selector switch will be set according to your country standards prior to shipping.

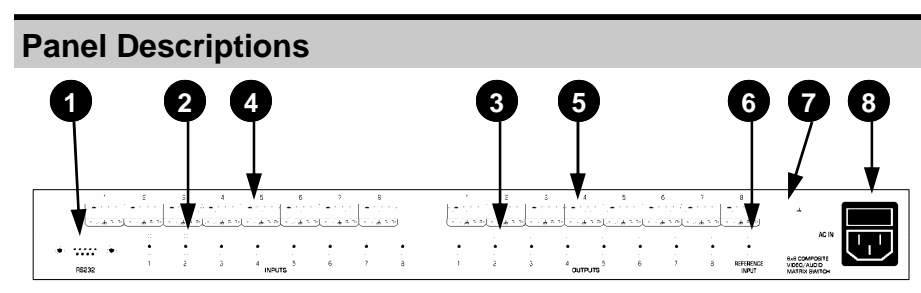

*AC180A REAR PANEL LAYOUT*

- **1. RS232 INPUT:** DB-9 connector provided for controlling the unit using RS232 commands.
- **2. VIDEO INPUTS:** Eight BNC female connectors provided to connect to video sources.
- **3. VIDEO OUTPUTS:** Eight BNC female connectors provided to connect to video displays.
- **4. AUDIO INPUTS:** Eight 3.50 mm 5 position terminal block connectors provided to connect to audio sources.
- **5. AUDIO OUTPUTS:** Eight 3.50 mm 5 position terminal block connectors provided to connect to audio amplifiers.
- **6. REFERENCE INPUT:** Provided for synchronized switching during the reference input sync pulse.
- **7. CHASSIS GROUND:** A tapped hole and a 4-40 screw is provided for chassis grounding purposes. If the grounding integrity of the rack screws is questionable, connect a wire from this screw to earth ground.
- **8. AC IN:** Power Inlet accepts 110 VAC or 220 VAC, an internal voltage selector switch will be set according to your country standards prior to shipping.

## **RS232 Control Using a PC, Example**

In this example, a terminal emulation program on a PC was used to control the AC180A / AC182A. The settings for the PC were as follows: 9600 BAUD RATE NO PARITY BIT 1 START BIT 8 DATA BITS 1 STOP BIT FLOW CONTROL Xon/Xoff ECHO CHARACTERS LOCALLY OFF

Below is a sample of the communication from the PC to the AC180A / AC182A. The boldface typing is not present when controlling the unit in this manner. It is used here only to illustrate what is happening.

>SW38\$ **( connect input 3 to output 8, \$ = good command )** [SWITCH INPUT: 3 TO OUTPUT: 8]  $>SW\#$  (5 seconds has elapsed since receiving 'W',  $\# =$  timeout) >SW71\$ **( connect input 7 to output 1, \$ = good command )** [SWITCH INPUT: 7 TO OUTPUT: 1] >SAV1\$ **( save current configuration in preset location 1 )** [SAVING TO MEMORY PLEASE WAIT...] [SAVED IN MEMORY LOCATION: 1] >T003\$ **( set time to 3 seconds for user scan mode )** [TIME SET TO: 0:03] >OUT8\$ **( set output to output 8 for user scan mode )** [OUTPUT SET TO: 8] >INS3\$ **( set number of inputs for user scan mode )** [INPUTS USED FOR SCANNING IS: 3] >STU1\$ **( store settings for user scan mode location 1 )** [SAVING TO MEMORY PLEASE WAIT...] [SAVED IN MEMORY LOCATION: 1] >RCU1\$ **( recall user scan mode from location mode )** [READING MEMORY PLEASE WAIT...] [SCANNING PRESET...] >**( unit in scan mode, upon receiving a character, ends scan mode )** [SCAN MODE OFF!]SW11\$ **( connect input 1 to output 1 )** [SWITCH INPUT: 1 TO OUTPUT: 1] >RCP1\$ **( recall preset configuration stored in location 1 )** [READING MEMORY PLEASE WAIT...] [PRESET LOCATION: 1 LOADED]  $\geq$ 

### **RS232 Messages**

### **String Message 'POWER UP: USER'**

- Applies after an INI command has been recognized.
- The unit will initialize to user preset '0' upon power up.

## **StringMessage'TIMESETTO:\*:\*\*'**

- Applies after a legal T\*\*\* command has been recognized.
- The unit will store the time set for scan modes into memory.
- The maximum time that can be entered is 4:00, the minimum time that can be entered is 0:01.

# **String Message 'OUTPUT SET TO: \*'**

- Applies after the OUT command has been recognized.
- The unit will store the output that will be used for user scan mode.

## String Message 'INPUTS USED FOR SCANNING IS: \*'

- Applies after the INS command has been recognized.
- The unit will store how many outputs will be used for user scan mode.

## String Message 'SCANNING PRESET...'

- Applies after a RCU command has been recognized.
- The unit is scanning a user programmed scan sequence.

## **String Message 'SWITCH BOTH'**

- Applies after the MF command has been recognized.
- The unit will switch both audio and video together.

# **StringMessage'SWITCHAUDIO'**

- Applies after the MA command has been recognized.
- The unit will switch audio only, leaving the video unchanged.

# **String Message 'SWITCH VIDEO'**

- Applies after the MV command has been recognized.
- The unit will switch video only, leaving the audio unchanged.

# **Operational Setup**

Turn off all equipment before connecting or removing cable connections.

- 1. Connect up to eight video sources to the inputs labeled 1 through 8.
- 2. Connect up to eight video displays to the outputs labeled 1 through 8.
- 3. To control the unit using a computer, the AC180A / AC182A RS232 port must be connected to the computers serial port.
- 4. Power up the unit and check that the power LED indicator is lit green.
- 5. The LCD module should display the following:

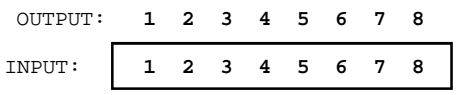

This indicates that input 1 is connected to output 1, input 2 is connected to output 2, etc. The display numbers represent the inputs, the numbers above the LCD readout on the label represent the output.

# **Typical Configuration**

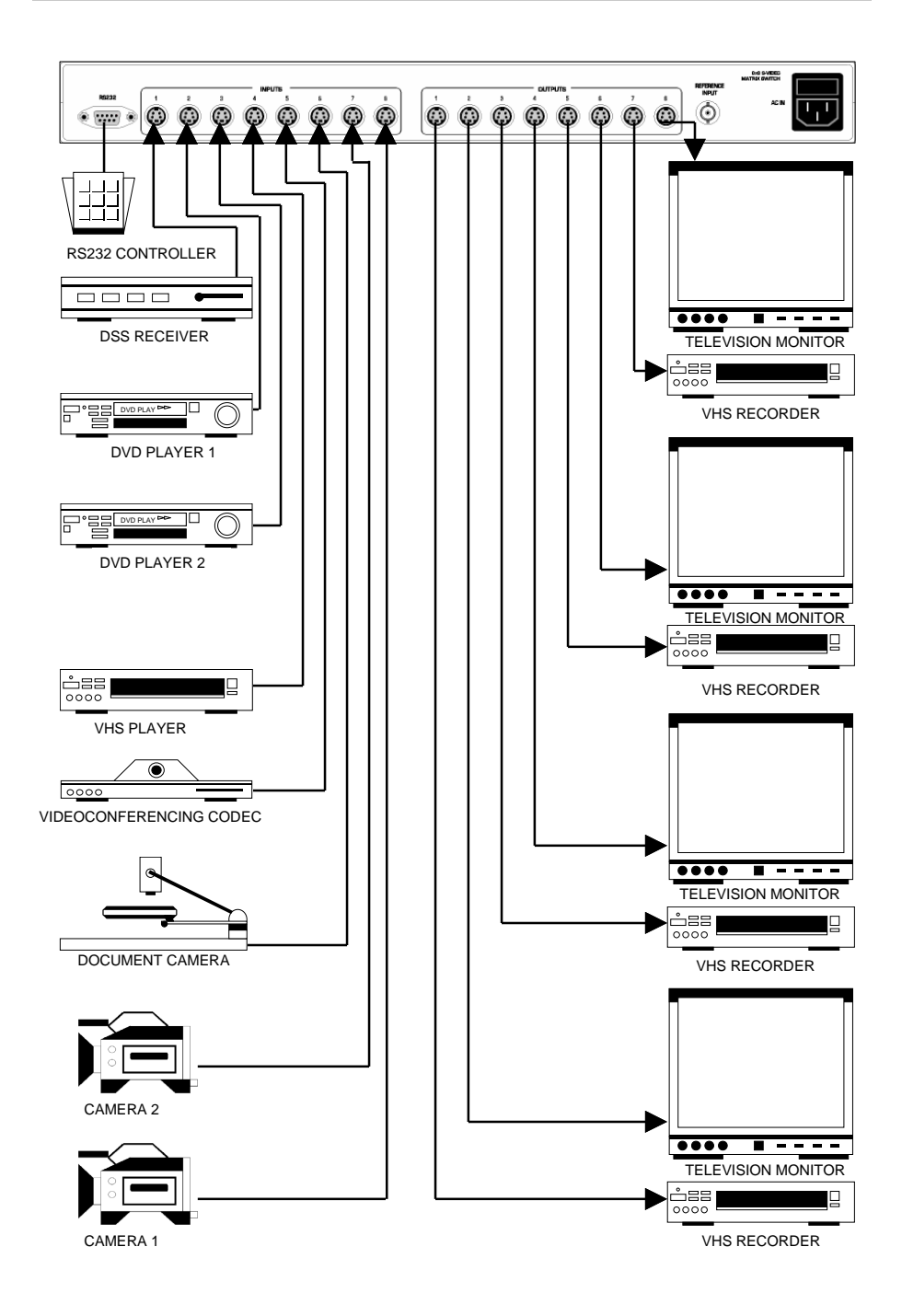

### **RS232 Messages**

#### **String Message 'SAVED IN MEMORY LOCATION: \*'**

- Applies after a save command has been recognized.
- The unit is done saving a preset into memory.

### String Message 'READING MEMORY PLEASE WAIT...'

- Applies after a recall command has been recognized.
- The unit is reading a memory location.

### **StringMessage'PRESETLOCATION:\*LOADED'**

- Applies after a recall command has been recognized.
- The unit has finished loading a preset from memory.

### **StringMessage'SCANNINGALLOUTPUTS...'**

- Applies after the SCAL command has been recognized.
- The unit is in scan mode and scanning each input to all outputs.

### **StringMessage'SCANMODEOFF!'**

- Applies after the unit is in scan mode and a character has been received.
- The unit will cease scan mode when an ASCII character is received.

### String Message 'SCANNING INPUTS TO OUTPUT...'

- Applies after the SCIN command has been recognized.
- The unit is in scan mode and scanning each input to each individual output.

### **StringMessage'DELETINGPRESET:\*'**

- Applies after the DLP command has been recognized.
- The unit is erasing a preset from memory.

### **StringMessage'VERSIONSHW \*.\*SW \*.\*'**

- Applies after the VERS command has been recognized.
- The unit displays the current hardware and software versions.

### String Message 'POWER UP: DEFAULT'

- Applies after an INI command has been recognized.
- The unit will initialize to the factory default configuration upon power up.

### **RS232 Messages**

The AC180A / AC182A RS232 routine sends feedback messages to the user. Each character typed is echoed back to the terminal. Some of the messages provide helpful information when using the AC180A / AC182A. String messages are enclosed in square brackets ']'.

### **CharacterMessage'\$'— Good Command**

- Applies after a good command is received.
- Sent after an [Enter] key has been pressed.

### **CharacterMessage'?'— Unknown Command**

- Applies after an unrecognized command.
- Sent after an [Enter] key or a full command buffer.

### **CharacterMessage'#'— Timeout has Occurred**

- After receiving a character, if another character is not received in 5 seconds, a timeout occurs.
- Sent after 5 seconds has expired between characters.
- A new command prompt will appear after the timeout message.

After an unknown command, the unit will return a prompt on a new line. After this message, the PC command must be reentered from the beginning.

### String Message 'SWITCH INPUT: \* TO OUTPUT: \*'

- Applies after a complete switch command has been recognized.
- An input to output connection has been made.

# **String Message 'SAVING TO MEMORY PLEASE WAIT...'**

- Applies after a complete save command has been recognized.
- The unit is saving a preset into memory.

# **StringMessage'12345678'**

- Applies after a complete status update command has been recognized.
- The unit returns the current switch matrix configuration.

# **User Instructions**

When the unit is first powered on, the LCD Display Module should display the following:

**1 2 3 4 5 6 7 8** OUTPUT: **1 2 3 4 5 6 7 8** INPUT:

The numbers on the LCD module indicate the inputs. The label above the LCD Module represents the outputs. Therefore, input 1 is connected to output 1, input 2 is connected to output 2, etc.

# **Keypad Control**

Use the keypad to switch, store, recall, and program presets into the unit. There is a 5 second timeout between key presses. If a timeout occurs, the display will show an error message for 2 seconds, then return to the previous state. LCD Display

**FORMAT ERROR!**

# **Switching**

To connect an input to an output, perform the following sequence of key presses:

#### Example: Input 8 to Output 1

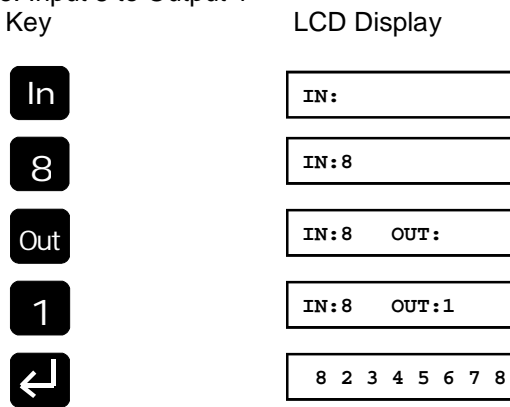

At this point the display updates the current settings to show that input 8 is now connected to output 1.

### **Save Preset**

There are ten (10) available memory presets, 0-9, to store the current configuration setting for later use.

Example: Store current configuration into Preset 2. Key **LCD** Module

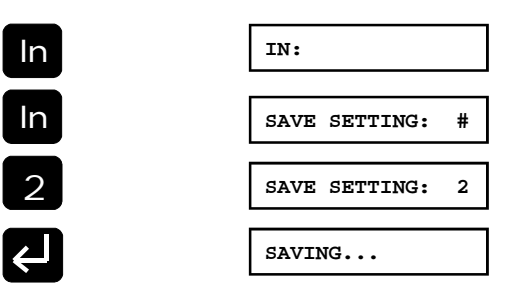

When done saving the display will return to the previous state.

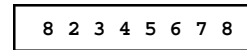

Now, preset 2 holds this setting and can be recalled at a later time.

# **Recall Preset**

To recall a saved preset, perform the following sequence of key presses:

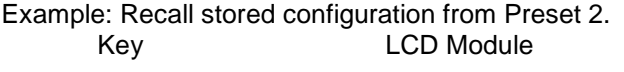

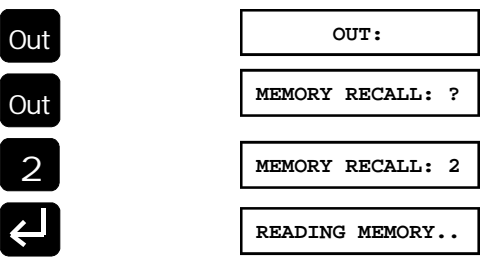

After reading the memory, the display will show the loaded configuration.

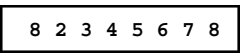

### **RS232 Commands**

#### **14. Power Up Initialization**

This command will set the unit to either boot-up to user stored preset '0' or the factory default.

*NOTE: If USER is chosen, the unit will bring up the PRESET stored in LO-CATION 0 only!!*

FORMAT: PC COMMAND: INI(setting)(Enter) HEX EQUIVALENT: [49][4E][49][setting][0D]

Format for (setting): ASCII characters 1-2, Hex Equivalents [31]-[32]

Chose '1' for factory default. Chose '2' for user preset 0.

#### **15. Switch Both Audio and Video**

This command will set the unit to switch both audio and video simultaneously. This is the default setting.

FORMAT:

PC COMMAND: MF(Enter) HEX EQUIVALENT: [4D][46][0D]

#### **16. Switch Audio Only**

This command will set the unit mode to switch audio only and leave the video unchanged.

FORMAT: PC COMMAND: MA(Enter) HEX EQUIVALENT: [4D][41][0D]

#### **17. Switch Video Only**

This command will set the unit mode to switch video only and leave the audio unchanged.

FORMAT: PC COMMAND: MV(Enter) HEX EQUIVALENT: [4D][56][0D]

### **RS232 Commands**

#### **10. Save User Scan**

This command will store a scan sequence programmed by the user. Set the time for the scan using the **'SetTime'**command. Set the output using the 'Set Output' command. Set the number of inputs to scan using the 'Set Number of Inputs' command. After this is complete, store the settings using the 'Save User Scan' command.

#### FORMAT:

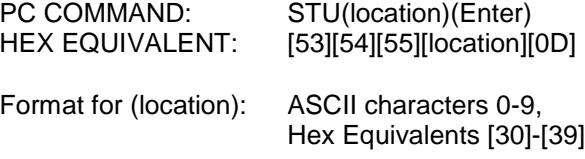

#### **11. Recall User Scan**

This command will recall a stored scan sequence programmed and stored previously by the user.

#### FORMAT:

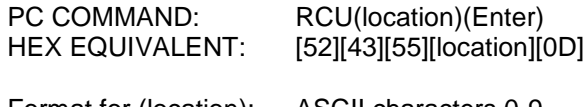

Format for (location): ASCII characters 0-9, Hex Equivalents [30]-[39]

#### **12. Versions**

This command will show the versions of both the hardware and software.

FORMAT: PC COMMAND: VERS(Enter) HEX EQUIVALENT: [56][45][52][53][0D]

#### **13. Status Update**

This command will report the input-to-output configuration of the matrix.

FORMAT: PC COMMAND: ... (Enter) HEX EQUIVALENT: [2E][0D]

### **User Instructions**

#### **Delete Preset**

To erase a preset from memory, perform the following sequence of key presses:

#### Example: Delete Preset 2.

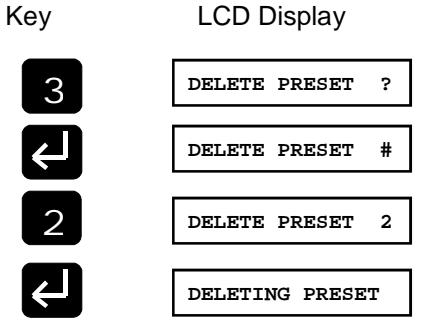

After deleting the preset, the display will return to the previous configuration.

**8 2 3 4 5 6 7 8**

## **Scan All Inputs**

This will connect each individual input to all outputs occuring at time intervals from 1 second to 4 minutes. To scan all inputs perform the following sequence of key presses:

#### Example: 3 seconds between switches.

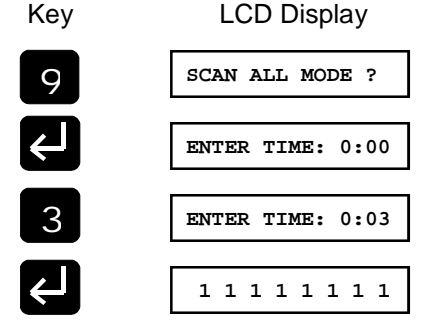

The unit has begun scanning and will increment the input every 3 seconds. When the 8th input is reached, the unit will roll over to input 1 and continue the process until a key is pressed to stop scan mode.

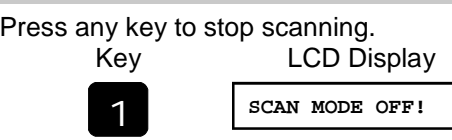

The unit will stop at the last switch. For example:

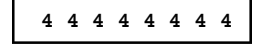

## **Scan Inputs**

This scan mode will connect each input to each output individually. Input 1 will be connected to output 1 for the time period entered, then input 2 will be connected to output 1. This continues until input 8 is connected to output 1, then input 1 will be connected to output 2, etc. The scanning continues until a key is pressed to end scan mode. To scan inputs, perform the following sequence of key presses:

Example: 3 seconds between switches.  $\mathbf{R} \in \mathbb{R}$ 

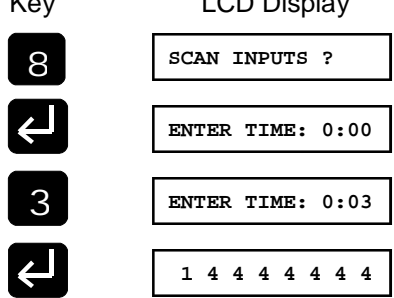

The unit updated the first position, which represents output 1. This will continue to update until scan mode is stopped. The pattern is as follows:

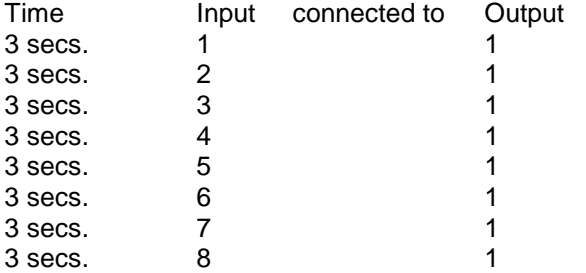

### **RS232 Commands**

#### **7. Delete Preset**

This command will erase a saved preset from memory.

FORMAT: PC COMMAND: DLP(location)(Enter) HEX EQUIVALENT: [44][4C][50][location][0D] Format for (location): ASCII characters 0-9, Hex Equivalents [30]-[39]

#### **8. Set Output**

This command will tell what output to route the inputs during user scan mode.

FORMAT: PC COMMAND: OUT(output)(Enter) HEX EQUIVALENT: [4F][55][54][output][0D] Format for (output): ASCII characters 1-8, Hex Equivalents [31]-[38]

#### **9. Set Number of Inputs**

This command will tell how many inputs to scan through during user scan mode.

#### FORMAT:

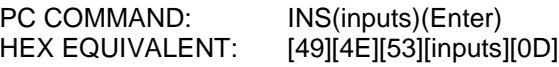

Format for (inputs): ASCII characters 0-8, Hex Equivalents [30]-[38]

Choose input '0' for a video blank.

## **RS232 Commands**

#### **4. Set Time**

This command sets the video hold time between switching for scan modes.

#### FORMAT:

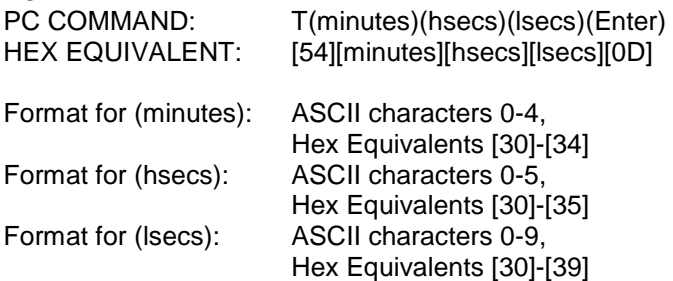

Time should be entered as minutes and seconds. Maximum time allowed is 4 minutes, minimum time is 1 second. It is illegal to enter more than 59 seconds.

#### **5. Scan Inputs to All Outputs**

This command makes the unit route each input to all outputs holding each input on for the duration of the time chosen by the Time Set command. It will scan inputs 1 through 8 then back to input 1 and continue until a new character is sent to the unit and stops scan mode.

#### FORMAT: PC COMMAND: SCAL(Enter) HEX EQUIVALENT: [53][43][41][4C][0D]

#### **6. Scan Inputs to an Output**

This command makes the unit route each input one at a time to an output. After input 8 is routed to output 1, the next connection will be input 1 to output 2. This pattern continues until a new character is sent to the unit and stops the scan mode.

FORMAT: PC COMMAND: SCIN(Enter) HEX EQUIVALENT: [53][43][49][4E][0D]

### **User Instructions**

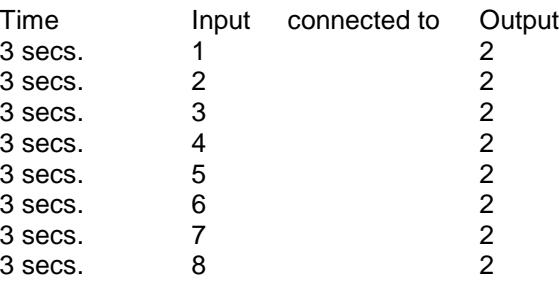

Press any key to stop the scan mode.

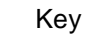

Key LCD Display

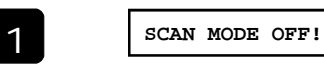

The display will stop wherever it is in scan mode, for example:

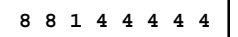

# **Store User Scan Preset**

This is a scan mode programmable by the user. There are ten (10) available user scan presets. This saves the number of inputs to scan, the time between switches, and the output to connect the inputs. To store a user scan preset, perform the following sequence of key presses.

Example: Scan Inputs, 1 through 4 Connect to Output 5 Switch every 1 minute Store in Preset 2

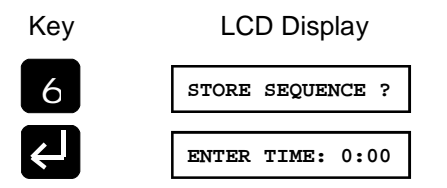

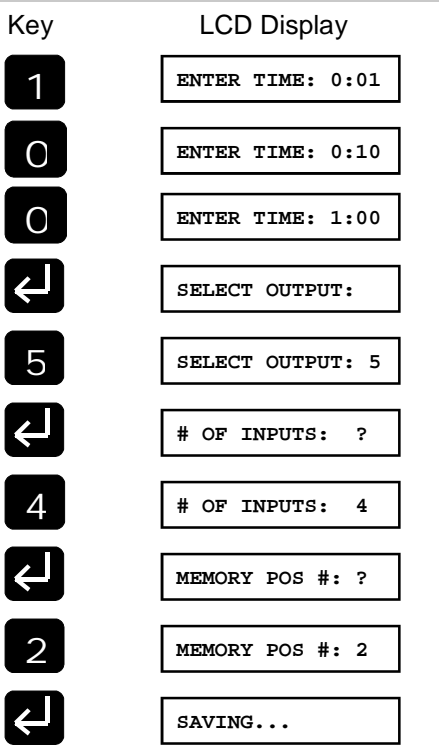

After saving the scan preset into memory, the display will return to the previous configuration.

**8 8 1 4 4 4 4 4**

Now, preset 2 holds this scan preset and can be recalled at a later time.

## **User Scan Recall**

To recall a saved user scan preset, perform the following sequence of key presses.

Example: Recall user scan preset 2.

# **RS232 Commands**

#### **1. Switch Video Input to Output**

This command connects an input to an output.

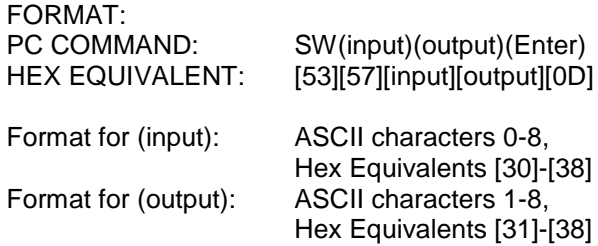

Choose input '0' for a video blank.

#### **2. Save Preset**

This command saves the current matrix configuration into memory.

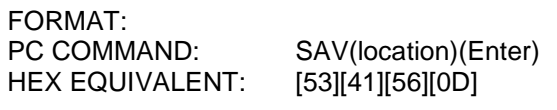

Format for (location): ASCII characters 0-9, Hex Equivalents [30]-[39]

#### **3. Recall Preset**

This command recalls a saved preset from memory.

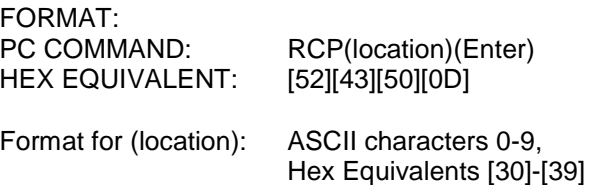

# **RS232 Description RS232 Interface Program**

The RS232 port on the AC180A / AC182A is a DB-9 pin female connector. The interface cable is a standard straight through DB-9 cable with a male end and a female end. Communication from a PC to the AC180A / AC182A is possible provided the PC has terminal emulation software such as Hyper-Terminal for Windows 95/98/2000.

# **AC180A / AC182A DB-9 Female Connector Pinout**

PIN 2 **Transmit**, Output from AC180A / AC182A ( Receive on Terminal Side ) PIN 3 **Receive**, Input from AC180A / AC182A ( Transmit on Terminal Side ) PIN 5 **Ground** ALL OTHER PINS NOT CONNECTED

### **Communication Parameters**

**ASYNCHRONOUS SERIAL** 9600 BAUD RATE NO PARITY BIT 1 START BIT 8 DATA BITS 1 STOP BIT

### **User Instructions**

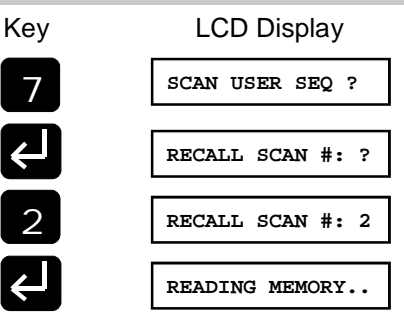

After reading the memory location, the unit will be in scan mode. The display will show the current configuration and start scan sequencing.

**8 8 1 4 1 4 4 4**

It will scan input 1 through input 4 connecting to output 5 and switching every minute. When input 4 is connected, on the next switch, input 1 will connected to output 5 and continues until a key is pressed to end scan mode.

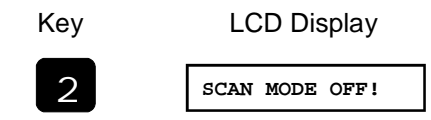

#### **Versions**

To display the versions of the hardware and the software of the unit, perform the following sequence of key presses.

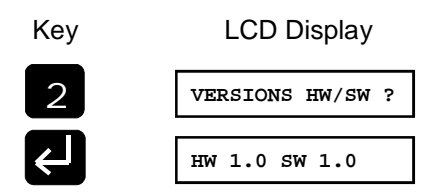

The display will show the versions for approximately 2 seconds then return to the previous configuration.

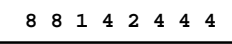

# **Initialize To User or Default**

It is possible to set the unit to load Preset 0 or factory default. If the user has not saved a configuration in Preset 0, it will load up the factory default. To tell the unit to load Preset 0 upon power up, perform the following sequence of key presses.

### Example: Power up User.

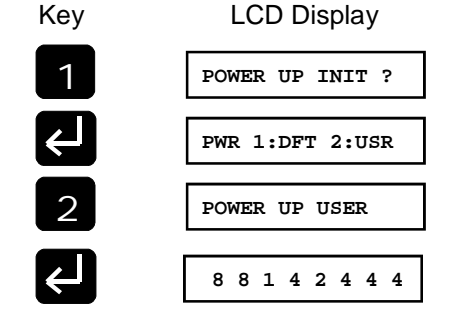

The next time the unit powers up, it will load Preset 0. If factory DEFAULT is chosen, the unit will load the factory preset upon power up.

# **Video Blanking**

For a video blank, chose input 9 for the input.

Example: Video Blank output 1.

Key sequence would be:

This will blank output 1. A '0' will appear as the input.

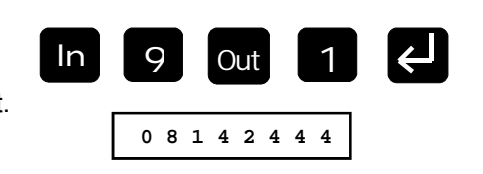

# **MemoryLocation'0'**

To store a preset in location '0', use the "In" key to represent '0'.

Example: Store current configuration in Preset 0. Key sequence would be:

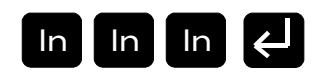

# **User Instructions**

# **Change Switch Mode**

To change the switch mode of the unit to switch audio only, video only, or both simultaneously use the following set of key presses.

Example: Switch Audio Only.

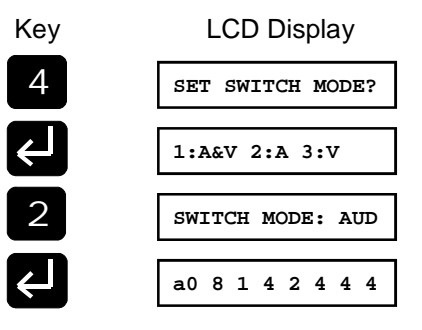

The LCD module will show a lower case 'a' in the far left position of the screen. Any switching will only effect the audio matrix only.

The LCD module will show a lower case 'v' in the far left position of the screen if switch mode is video only.

**v0 8 1 4 2 4 4 4**

If the switch mode is in both audio and video, the LCD module will have no letter showing on the screen.

#### **0 8 1 4 2 4 4 4**

When switching from audio only, or video only, back to simultaneous audio and video switching, the unit will reinitialize so both audio and video inputs and outputs are matched.

**1 2 3 4 5 6 7 8**